# **Informationen zum Update für CocktailAudio X50Pro ( R1783 )**

- **① Veröffentlichungsdatum: Oktober 2022**
- **② Version der Firmware : R1783**

**③ Änderungen zwischen Version 1727 und 1783**

## **A. Neue Funktionen**

**1 Erweiterte CD Ripping Funktion**

#### **1-1. Wenn die gleiche CD mehrfach eingelesen wird**

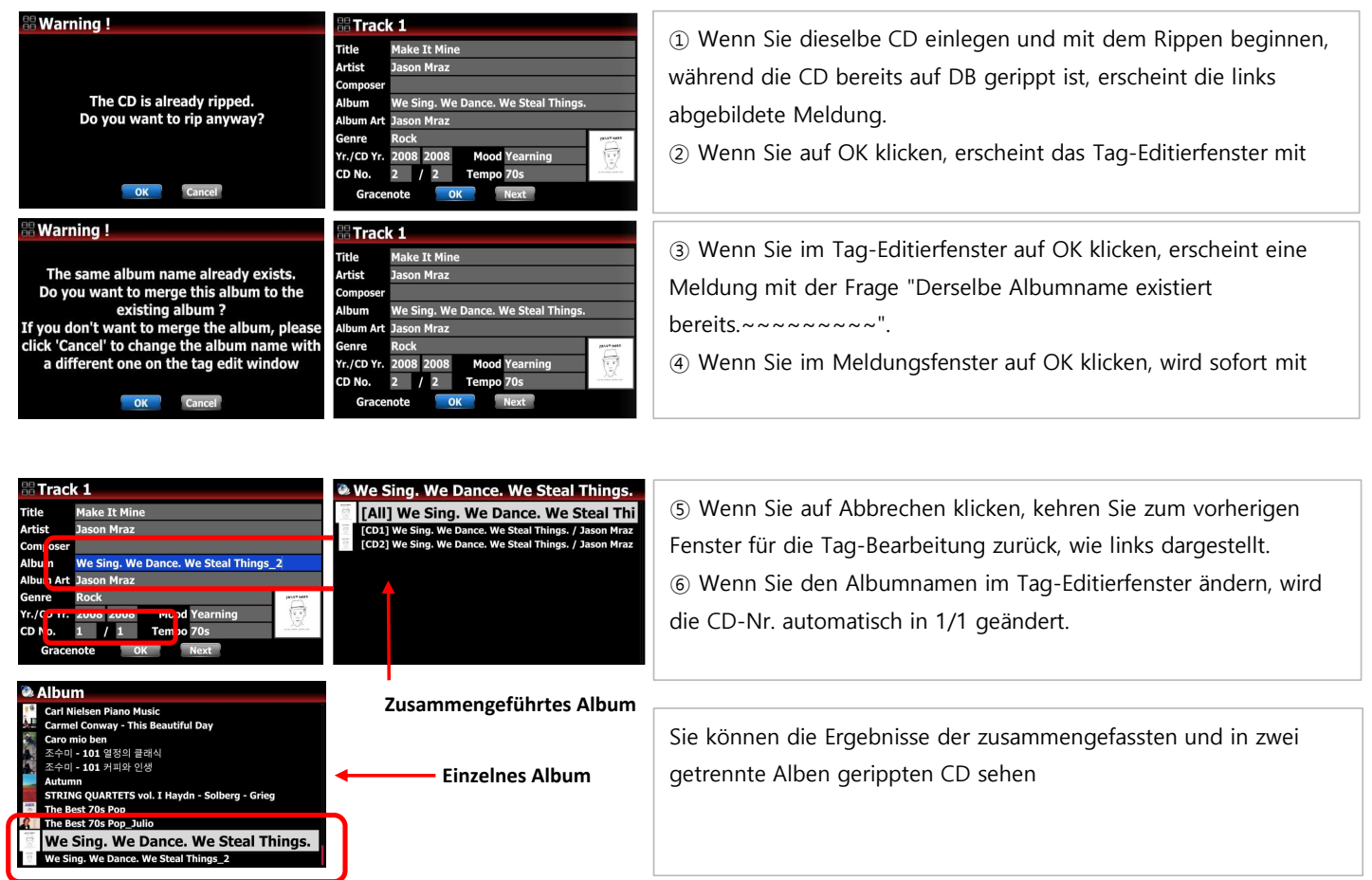

#### **1-2. beim Rippen von CDs mit demselben Albumnamen, aber unterschiedlichem Inhalt (z. B. "The best of") oder**

## **Alben mit mehreren CD's**

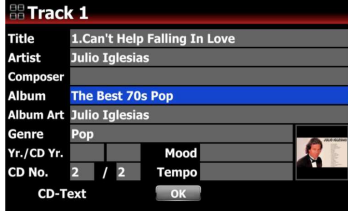

① Wenn Sie die 2. CD (The best of) einlegen und mit dem Rippen beginnen, während die CD "The best of" bereits in die DB gerippt wurde, erscheint das Tag-Editierfenster wie links abgebildet, und die CD-Nummer wird als 2 / 2 eingegeben.

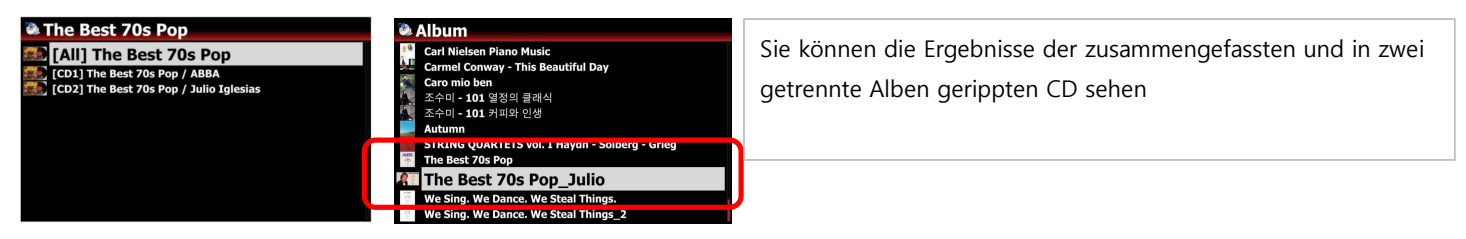

### **2 Erweiterung der Scan Music DB Funktion**

- **2-1. wenn dasselbe Album (Ordner) zweimal gescannt wird**
- **2-2. beim Scannen des Albums (Ordners) mit demselben Albumnamen, aber unterschiedlichen Inhalten (z. B.,**
	- **'The best of' ) oder Alben mit mehreren CD's 'The best of' ) or multi CDs(folders)**

## **Warning! The Best 70s Pop**

The album is already scanned Do you want to scan anyway? Wenn das Album "The best of" bereits in der Musik-DB registriert ist und Sie versuchen, ein anderes "The best of"-Album zu scannen, um es in der DB zu registrieren, wird die linke Meldung angezeigt. Danach ist der weitere Ablauf derselbe wie in den Punkten 1-2 oben beschrieben.

## **3 Exportfunktion für Musik DB und Playlist der neuen Musik DB Struktur**

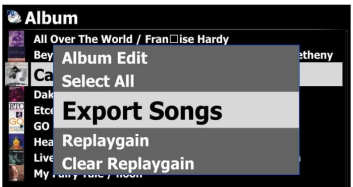

Wir haben die 'Exportfunktion' für die Musik-DB und die Playlist der neuen Musik-DB-Struktur mit weiteren nützlichen Funktionen wie 'Alles auswählen', 'Formatierungsoption', 'Überschreiben oder Überspringen-Option' und 'Erstellung von m3u- und pls-Dateien' hinzugefügt

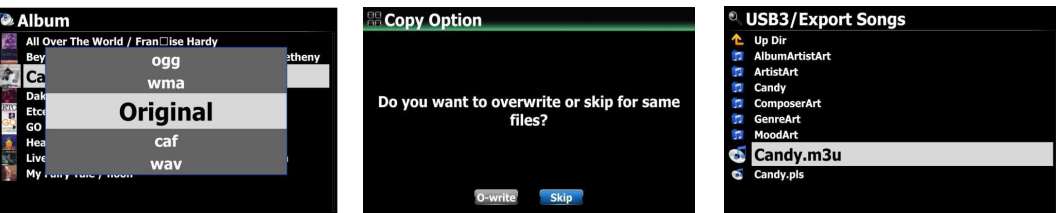

### **4 Die Gerätestartzeit konntebeschleunigt werden**

Das Gerät sollte durch eine Optimierung nun ca. 10 Sekunden schnell starten

#### **5 Scannen der Musik-DB-Funktion beim Kopieren oder Verschieben von Ordnern**

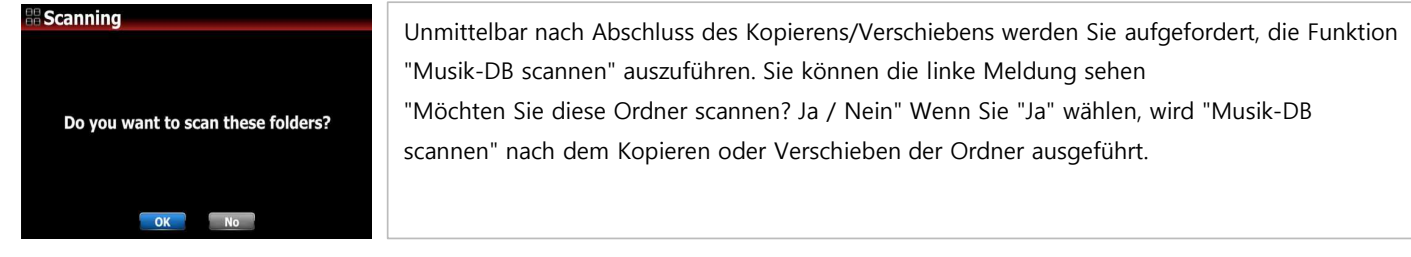

## **6 So zeigen Sie während des Scanvorgangs eine Meldung an, dass der Scanvorgang läuft**

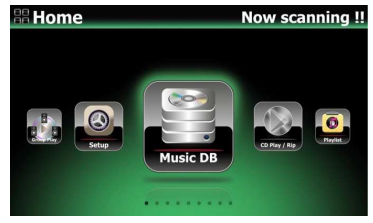

Beim Scannen von Ordnern, die in der Musik-DB registriert werden sollen, zeigt das Gerät auf dem Startbildschirm die Meldung "Jetzt wird gescannt!" an.

## **7 Eine Meldung wird angezeigt, die darauf hinweist, dass die Konvertierung läuft, während eine alte Variante**

## **der MusikDB in die neue Variante konvertiert wird**

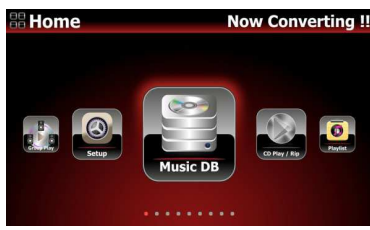

Beim Scannen von Ordnern, die in der Musik-DB registriert werden sollen, zeigt das Gerät auf dem Startbildschirm die Meldung "Jetzt wird gescannt!" an.

### **8 So zeigen Sie vor dem Löschen eines Ordners eine Bestätigungsmeldung an**

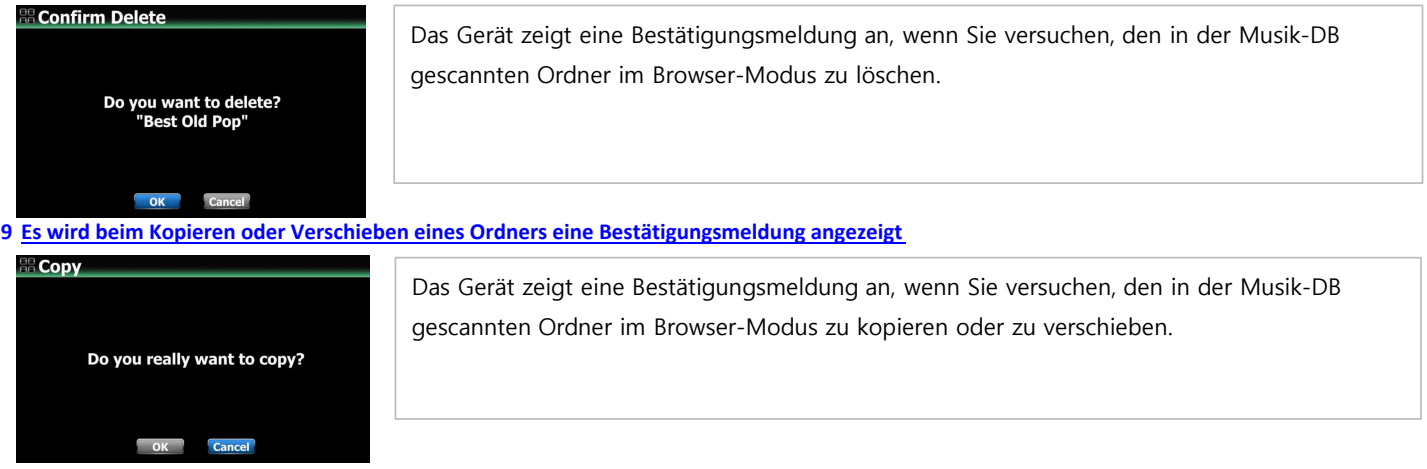

#### **10 So erstellen Sie automatisch den Ordner "Backup" für die Sicherung**

Bisher hat die Backup-Funktion automatisch den Ordner "My Musik" im Zielspeicher angelegt, so dass es das Problem gab, dass die gesicherten Daten noch einmal in die DB zurückgescannt wurden. Wir haben verbessert, dass das Gerät nur einen "Backup"- Ordner erstellen und die Daten dort speichern sollte, um ein doppeltes Scannen zu verhindern.

## **11 Funktion zum Exportieren der Datei '.songs.db' bei SETUP hinzugefügt**

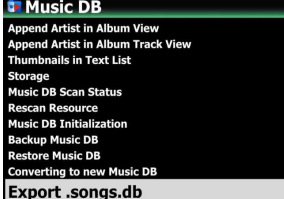

Wir haben eine Funktion zum Exportieren der Datei '.song.db' hinzugefügt (für Diagnosezwecke), die im Flash-Speicher des Geräts gespeichert ist und beim Aktualisieren der alten Musik-DB auf die neue Musik-DB erstellt wird. Bitte gehen Sie zu SETUP> Music DB> Export .song.db

#### **B. Improvement**

- **1 Das Problem des Sprungs zum nächsten Titel bei einem Fehler in den gestreamten Daten aufgrund einer**
- **durch eine instabile Netzwerkverbindung bei der Wiedergabe von Qobuz.**
- **2 Der Fehler, dass das FM-Radio nicht richtig abgespielt wird, wenn Sie die Geräte (alle Modelle) mit WOL neu starten, wurde behoben im Setup auf 'ON' gesetzt wurde**
- **3 Verbessert, dass unsere Geräte für die NET-Freigabe mit dem Synology NAS auf Basis von SMB Version 3.0 verbunden werden können**
- **4 Verbessert, dass Geräte manchmal nicht über das UPnP-Protokoll mit dem Synology NAS verbunden werden können**
- **5 Verbessert, dass das Gerät über das UPnP-Protokoll mit dem Synology NAS verbunden werden kann**
- **6 Der Fehler wurde behoben, dass, wenn der an das Gerät angeschlossene USB-Speicher getrennt und dann wieder angeschlossen wird, das Gerät den USB-Speicher nicht richtig erkennt**
- **7 Es wurde der Fehler behoben, dass "Komma und drei Punkte" immer am Ende des Künstlers in der Ablum-Liste auftauchen, wenn Sie die Option "Künstler in Albumansicht anhängen" im SETUP auf "EIN" gesetzt wurde**
- **8 Der Fehler, dass bei der Wiedergabe von PCM-Dateien nach der Wiedergabe von DSD-Dateien Rauschen auftritt, wurde behoben.**
- **9 Verbessertes Abspielen des FLAC-Formats mit der besten Qualität, wenn ein Internet-Radiosender mit mehreren Formaten wie mehreren Formaten wie AAC, MP3 und FLAC sendet**
- **10 Im Popup-Menü wurde die Option "Alles auswählen" hinzugefügt, die nützlich ist, um die Funktion "Lieder exportieren" auszuführen**
- **11 Das Problem der Überlappung des vorherigen Bildschirms beim Drücken der Home-Taste nach dem Drücken der SETUP-Taste wurde behoben auf der Fernbedienung auf dem Bildschirm für die aktuelle Wiedergabe**
- **12 Verbessert, um drei (3) Punkte zu entfernen, die an den Albumnamen und den Albumnamen/Interpretennamen in der Albenliste der Musik-DB**
- **13 Der Fehler wurde behoben, dass beim Abspielen von Musik mit Music X NEO während des CD-Rippings, wenn die CD nach Abschluss des CD-Rippings ausgeworfen wird wenn die CD nach dem Rippen der CD ausgeworfen wird, der Bildschirm mit dem Startbildschirm überlappt wird**
- **14 Es wurde der Fehler behoben, dass Gracenote beim Hinzufügen von Coverbildern auf dem Bildschirm der Albumliste nicht funktioniert.**
- **15 Ein Fehler bei der Anzeige der Bitrate auf dem Bildschirm während der Wiedergabe von DAB+-Sendern wurde bei allen Modellen behoben, die über die DAB+ Funktion**
- **16 Die Auflistung der DAB+-Sender auf dem Bildschirm in alphabetischer Reihenfolge wurde für alle Modelle, die über die DAB+ Funktion**